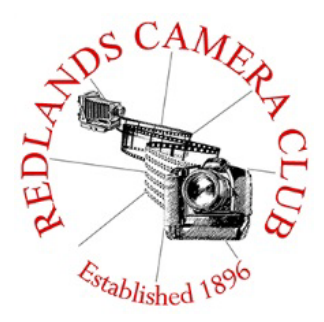

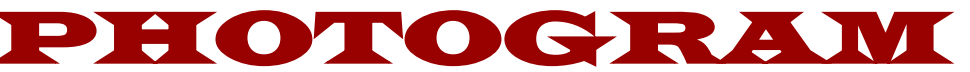

**Monthly Newsletter of the Redlands Camera Club**

# February 2017

**Photogram Editor - Wayne (Woody) Wood**

 $\frac{1}{2}$  and the thirty condition  $\frac{1}{2}$ **Redlands Camera Club meets: 1st& 3rd Mondays, 7:00 pm First Presbyterian Church - 100 Cajon St - Redlands, CA** *Guests are always welcome*

**ColorMunki** – Have your photos submitted for QuickPix, Members' Night, or competitions not looked the way you expected? The problem is probably a difference in how your computer and the club projector display colors and brightness. You can fix this by calibrating your computer the same way our club calibrates our projector – with the ColorMunki. Set up is simple and the calibration process only takes a few minutes. Contact Lois Ritchie-Ritter at [loisritchie@yahoo.comt](mailto:loisritchie@yahoo.com)o reserve the ColorMunki.

**Kelby One** – Kelby One, the premier online photography training site has graciously agreed to extend the Redlands Camera Club discount for another year. The service features more than 500 classes on a variety of photographic subjects and costs \$20/month or \$199/year, but our members can get a year's access for \$179. New subscribers can use their discount by going to kelbyone.com/redeem and entering discount code rlcc20 (case-sensitive) to begin the process. If you are already a subscriber to Kelby One, you may use the discount code to renew, but you must call Customer Service at 1-800.201.7323 to do so.

# **Programs for February 2017**

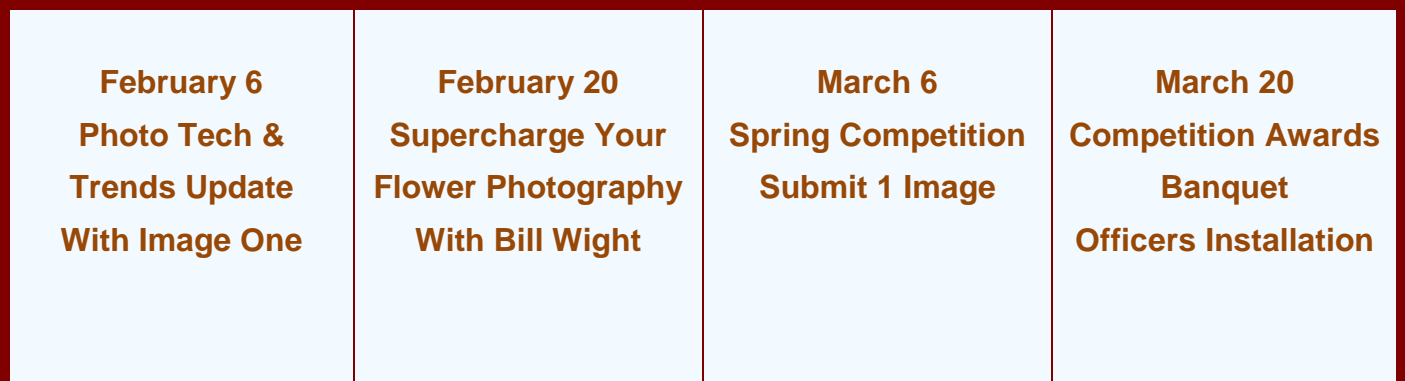

*Details for the current month's programs may be found in the Programs article.*

© Redlands Camera Club & Contributors The contents of the *Photogram* are copyrighted. No material herein may be reproduced in any manner without the written permission of either the Editor or the material's specific contributor.

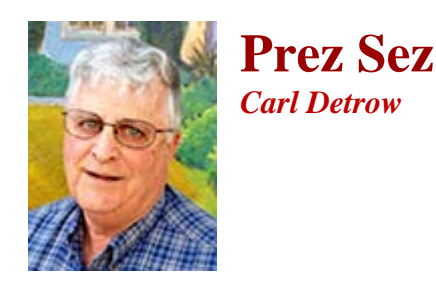

# Focus on the Club

What a month we've had to start out the new year. Given the fact the day was an "observed" holiday, we weren't sure we should have a meeting on the  $2<sup>nd</sup>$ , but we went ahead with the plan to show a fascinating documentary on Dorthea Lange. We paid for a license and set up as we have for movie nights in the past, only to discover that the club's computer wouldn't show the DVD. Turns out Microsoft Windows 10 doesn't have the capability that version 7 had, and we can't play movies (or music CDs) on it. Next time we'll know. Thanks to everyone who came out, especially our visitors. We'll get it right next time.

We got back to "normal" with the second meeting, a members' night in a new format. Each reviewer was assigned the works of several members, and edited them into before/after images. Comments were generally positive, so we may well do it this way again. My observations as one of the reviewers were that some of the images were just so good that we couldn't do much to improve them, while some members gave us more opportunity to provide positive feedback. Several members who didn't participate indicated that they learned a lot, and would give entering a try next time. We will try it again, possibly with more entries allowed.

I've been learning a lot helping out at Bruce and John's class on digital imaging, mostly that we have a highly talented and motivated membership who wants to improve. In my own efforts to that end, I attended an IEPPV sponsored class on focus stacking. That's where conditions don't allow sufficient depth of field to achieve acceptable focus on everything of interest in an image. This technique involves taking several images at various focus points, and then combining them with software so that everything you want appears in focus. It can be done with your camera and Photoshop as well as with other more exotic (and expensive) software and equipment. The instructors mentioned Helicon Focus as one software product they would recommend.

Focus stacking got me to thinking about our club. We all have differing abilities, goals, and gear, but we all want to produce good art. If you compared any two of us, one of us would undoubtedly be differently focused in comparison to the other from one perspective, but not in another. It's that difference in focus that we stack into a club that produces great works of art, and is continuously improving. Don't worry that your work doesn't seem as good as someone else's. It's just differently focused, and part of the good thing that is Redlands Camera Club.

Happy Shooting! - Carl

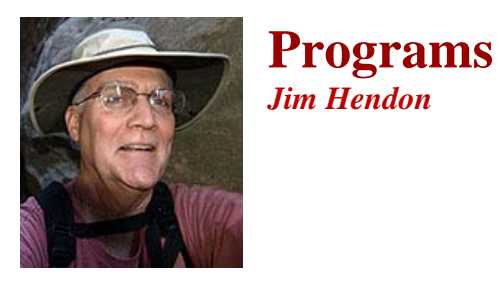

## **Feb. 6 -- Photography 2017: The View from Image One**

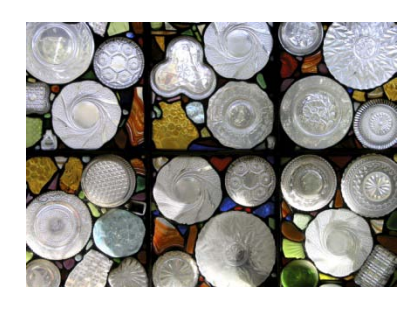

Find out what's hot and what's happening in photography on Feb. 6 when the team from **[Image One](https://imageonecamera.com/) Cameras** – the Inland Empire's top camera and video store -- returns to the Redlands Camera Club to share new technology and talk trends in the fast-changing world of digital imaging. Discover and handle new cameras and accessories, from DSLRs to mirrorless, and learn about the latest innovations and best ways to up your technical game. See where photography is

headed in video, wireless, sensors, drones, editing software and beyond. Shadi Sayes, Image One's energetic and high-profile president, last updated RCC on the rapid rise of mirrorless cameras. This time he promises an equally informative and fun program to include door prizes and the latest on Image One's expanded education and skill-building offerings at its Riverside headquarters.

## **Feb. 20 – Supercharge Your Flower Photography with Bill Wight**

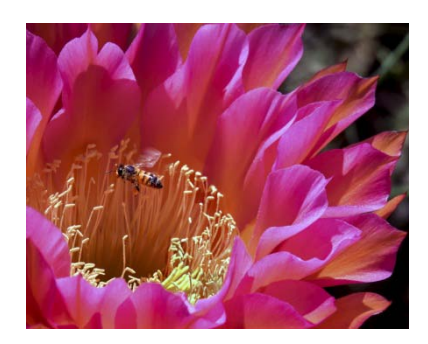

Bees, butterflies and photographers all have something in common: we're attracted to flowers. With amazing color variations and elegant structures, blooms of all kinds inspire wonder. And unlike wildlife, they hold still for us! But great flower images require technical skill and knowledge of light, cameras and lenses, creativity and a talent for composition. Join us Feb. 20 for a lesson from accomplished landscape photographer and floral image judge Bill Wight. This former workshop leader and Nikon devotee has

been shooting for 50 years. His work has been published in Popular Photography and Digital Photographer. He is also vice president of the Rancho Cucamonga Camera Club. Bill will discuss flower photography "rules of composition" including: placement of blossoms in the frame; finding diagonal and leading lines; composing for contrasting backgrounds; and more. And along with Bill's program, we'll take the opportunity to celebrate our own flower photos with Quickpix.

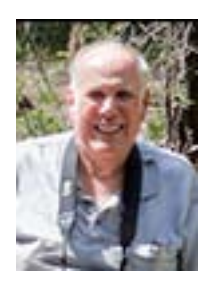

**Membership**

*John Williams*

*Now is the time to renew your Membership for FY 2016-2017!*

**Membership Renewal –** Our current membership fiscal year runs from April 1, 2016 to March 31, 2017. **We will start the renewal process for next fiscal year beginning with the first meeting in February 2017**. \$35 is a great deal for all of the benefits that Redlands Camera Club offers. Only currently paid members can take part in education classes, competitions, events, free workshops, and field trips. Dues are the primary source of club revenue allowing us to provide you with quality programs and training. Contact John Williams at [jhwr@earthlink.net](mailto:jhwr@earthlink.net) if you have any questions about your membership renewal.

**Prospective new members please note:** At Redlands Camera Club you'll find a group of photo-enthusiasts with a wide range of interests, a ton of experience and a willingness to help you become a better photographer. Our regular club meetings offer stimulating programs, members' nights and competitions; in addition, we offer field trips, workshops, classes and opportunities for mentoring. You can obtain an application form at one of our regular meetings or from our website by going to the club web site [\(www.redlandscameraclub.org\)](http://www.redlandscameraclub.org/), clicking on the "Downloads" tab and then clicking on "Membership Application" tab. Follow the instructions on the form and your all set!

All members please introduce yourself to our newest members and help direct them to members who can assist them with their photography needs. We try to get a brief Bio from each of our new members. Contact me by email [\(jhwr@earthlink.net\)](mailto:jhwr@earthlink.net) if your Bio has not appeared and you wish to have it included in the Photogram. A big welcome goes to the following newest members:

**Pete Bechtol Michele Giesler Caroline McAllister Rankin Miller Robert Zielinski**

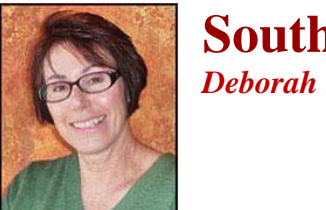

**Southern California Council of Cameras Clubs** *Deborah Seibly*

## **Headline-Redlands Camera Club members do well in S4C competition!!!**

### **RESULTS FOR THE S4C JANUARY COMPETITION ARE IN!**

Awards and honorable mentions were received by Joe Niehaus, Mary Ann Ponder and Rick Strobaugh.

Joe won an award for his photo "American Kestral" in the Individual Color Category; Mary Ann won an award for her photo "He's My Brother" in the Nature-General category ;and Rick, an award in the Photojournalism –Human Interest category for "Making Entry" and Honorable Mention in the categories of Individual Color for "Pine Tree at Sunset" and the category of Pictorial Creative for "Pink Flower Swirl". Congratulations to our winners! It was really good to see some new competitors to S4C from our club. The dates for entry into the remaining competitions are: February –Jan. 21-February 4 March-February 18 –March 3 April-March 18-April 1

Respectfully submitted Deb Seibly

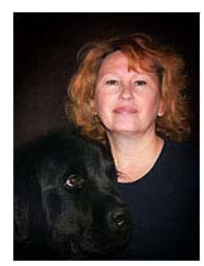

## **Field Trips - Debra Dorothy**

## **February Field Trip**

## *The Great Los Angeles Air Raid of 1942*

### **Date: Saturday February 25**

Location: 892 Leavenworth Dr, San Pedro, CA 90731

Cost: \$20.00 Advance Tickets, \$30.00 at the gate.

Parking: \$0.00

Time: 3:00PM – 8:00PM

Fort Macarthur Website: *www.theairraid.com/*

*We will meet at the Coco's Bakery Restaurant 1140 W Colton Ave, Redlands, CA 92374 at 1:15PM to carpool to this event.*

Suggested Equipment: **Extra Batteries, Tripod, Shutter Release Cable, as there will be evening air battles. There will also be dancing in costume so it might be fun to practice using a slower shutter speed to get some nice motion blur shots. Warm clothes and comfortable shoes as we will be walking a lot. We will stop and eat somewhere on the way home.**

**If you have any questions you can call me at 909 794-3887, 909 633-2913 or email me at [Debbiedsd.dorothy@gmail.com](mailto:Debbiedsd.dorothy@gmail.com)**

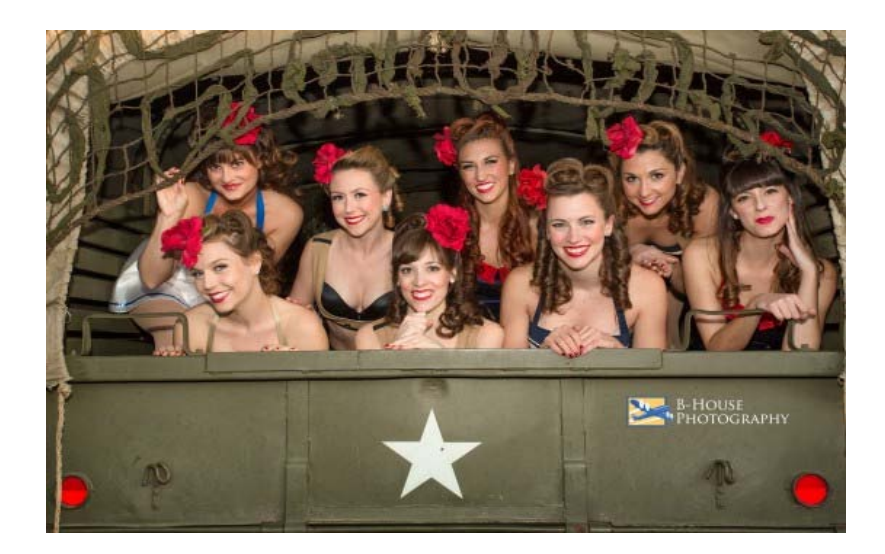

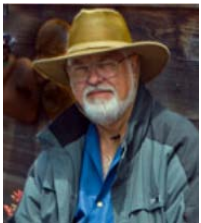

## **Lightroom/Photoshop Workflow**

#### *Bruce Woodcock*

On successful completion of this course you should be able to:

Retrieve and organize your photos:

- Getting images from your camera/ memory card into Lightroom.
- Getting photos already on your computer into Lightroom.
- Edit in Lightroom to correct color, exposure, cropping then go to Photoshop to perform other retouching and special effects.

Class will start Tuesday Jan. 10, 2017 and will meet for 6 weeks ending Feb. 14, 2017. We will meet at our regular meeting place at the First Presbyterian Church at 6:30 pm until 8:30 pm (2 hrs).

### **Cost is \$60.00 for RCC Members.**

Requirement is Adobe's Lightroom/Photoshop. If you have a laptop please bring it to class as this will be a **hands on class.** For those who do not have a laptop please see me.

Recommended:

### **[The Adobe Photoshop Lightroom CC Book for Digital Photographers \(Voices That Matter\)](https://www.amazon.com/Photoshop-Lightroom-Digital-Photographers-Voices/dp/0133979792/ref=sr_1_1?ie=UTF8&qid=1477597951&sr=8-1&keywords=scott+kelby+lightroom+cc)**

By Scott Kelby, May 9, 2015

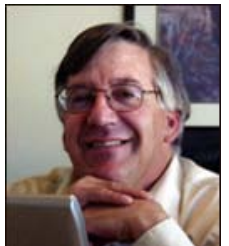

# **Competitions**

*Russ Trozera*

## **2017 Spring Competition**

 **The Redlands Camera Club Spring Competition is almost here. I saw some really nice images from our member's night in January. I would think that we will see some of those images in our spring competition The Competition is on March 6, 2017 where our judges will score and critique each of the images. This takes time so we limit each member to one image. You can upload your image starting February 6, 2017 at 11AM through Feb. 20, 2017 at 11 PM. Ribbons will be awarded at our annual installation dinner on March 20, 2017. You may feel free to call Russell Trozera at (760) 486-5269 if you need help or have questions. You can contact me by email at** *photosbuyruss@yahoo.com*

## **RCC Featured Photographer -February 2017**

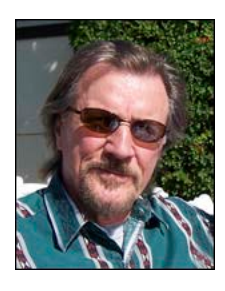

*Wayne (Woody) Wood*

# *Owen Owens*

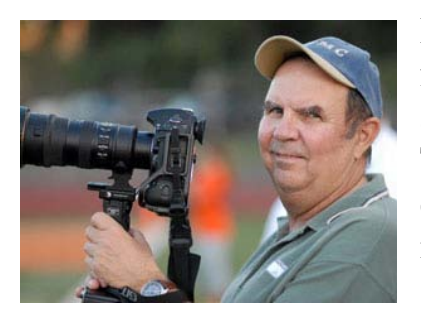

I was born in upstate New York. I grew up in New Jersey 45 miles from New York City and 60 Miles from Philadelphia. At 17 I ran away from home and joined the Marine Corps (Semper Fidelis). Twenty years, 2 kids and 1 divorce later I decided to do something different. After the Marine Corps I went to school and earned an AA in Liberal Studies from College of the Desert and a BS in Computer Science from Cal State San Bernardino. I worked as an analyst for

McDonnell Douglas for a while and then was hired by Cal State SB. During the 19 years I spent with the university I was a network analyst, an Operating System analyst, a network Engineer and finally as Director of Telecommunications and Network Services. I knew that after I retired I had to do something to keep busy so a few years ago I purchased a Mac laptop and Nikon D40 and started taking pictures. The D40 lasted about a year and I traded up to a D700. I try to learn all I can about photography. I just finished my third Digital Photography Classes at MSJC, I attend workshops when I can, I read, have a nice collection of photography books, and watch photography videos. I am still trying to find what I really like to shoot and working to develop a style of my own.

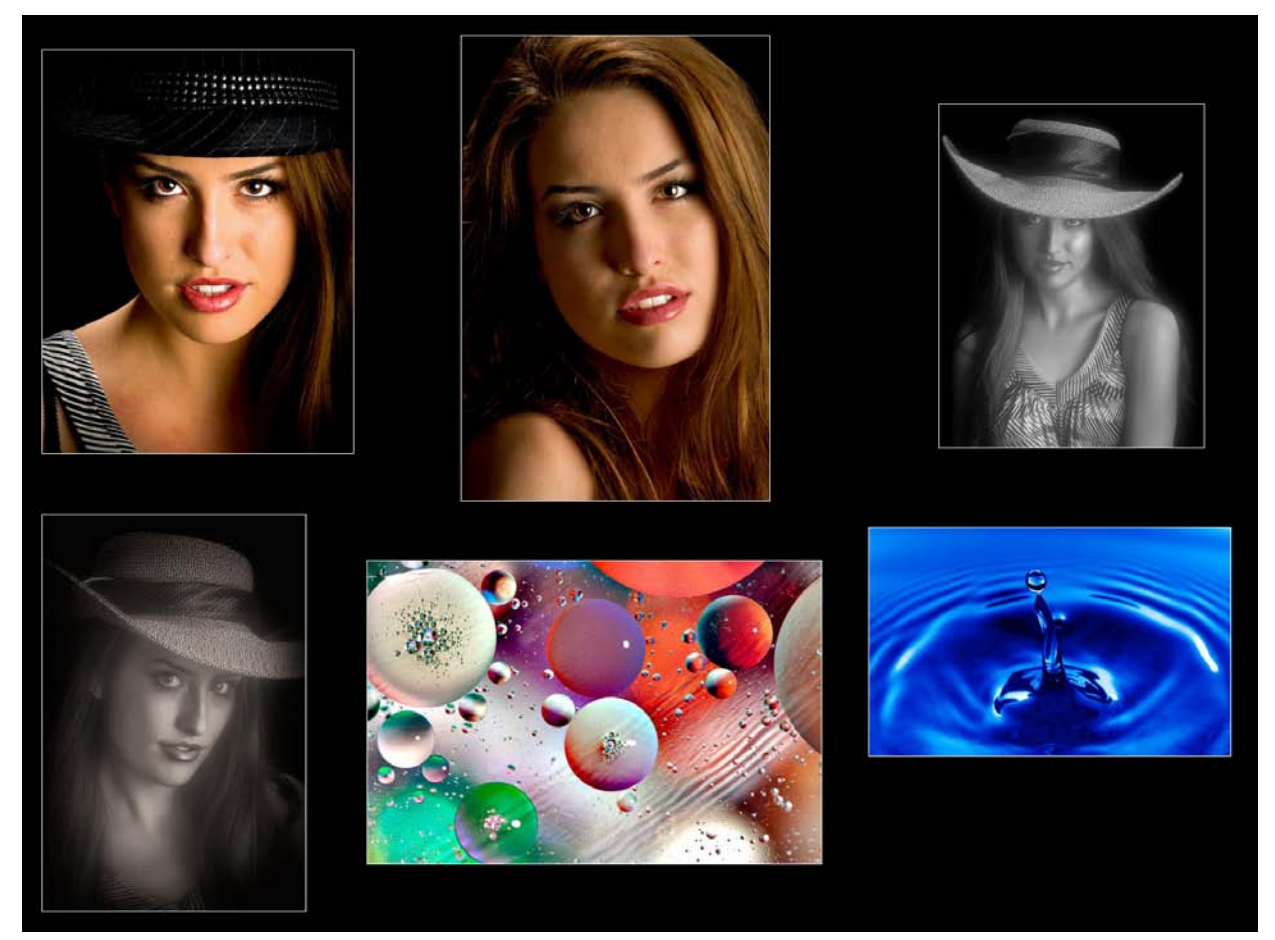

# Mentor - Rick Strobaugh

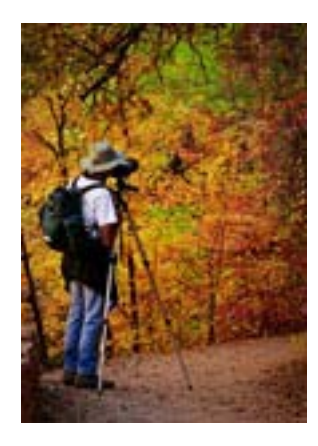

Enable Long Exposure Noise Reduction: Most exposures won't require long exposure noise reduction, but for the times you need it, you'll be ecstatic you enabled it. Go to Long Exposure Noise Reduction in the menu, can set to AUTO (automatically comes into play when needed) or ON (activates for all 1 sec or more exposures). Check your manual for the timing on your camera. There's no negative impact to pictures made at fast shutter speeds, but a huge benefit when LENR kicks in. With long exposures, heat builds up on the sensor which creates noise in a digital file.

With LENR turned on, the camera processes the file with a secondary dark image to eliminate the visible noise. Only drawback: However long the exposure is, that's how long you have to wait for LENR to "process" the file before another photo can be made. The wait time is totally worth it because you'll spend more than 15 seconds post-processing the file to get rid of the noise. Check your camera manual to see where LENR appears in the menu.

#### **RCC 2016 Winter Competition - Second Place Ribbons**

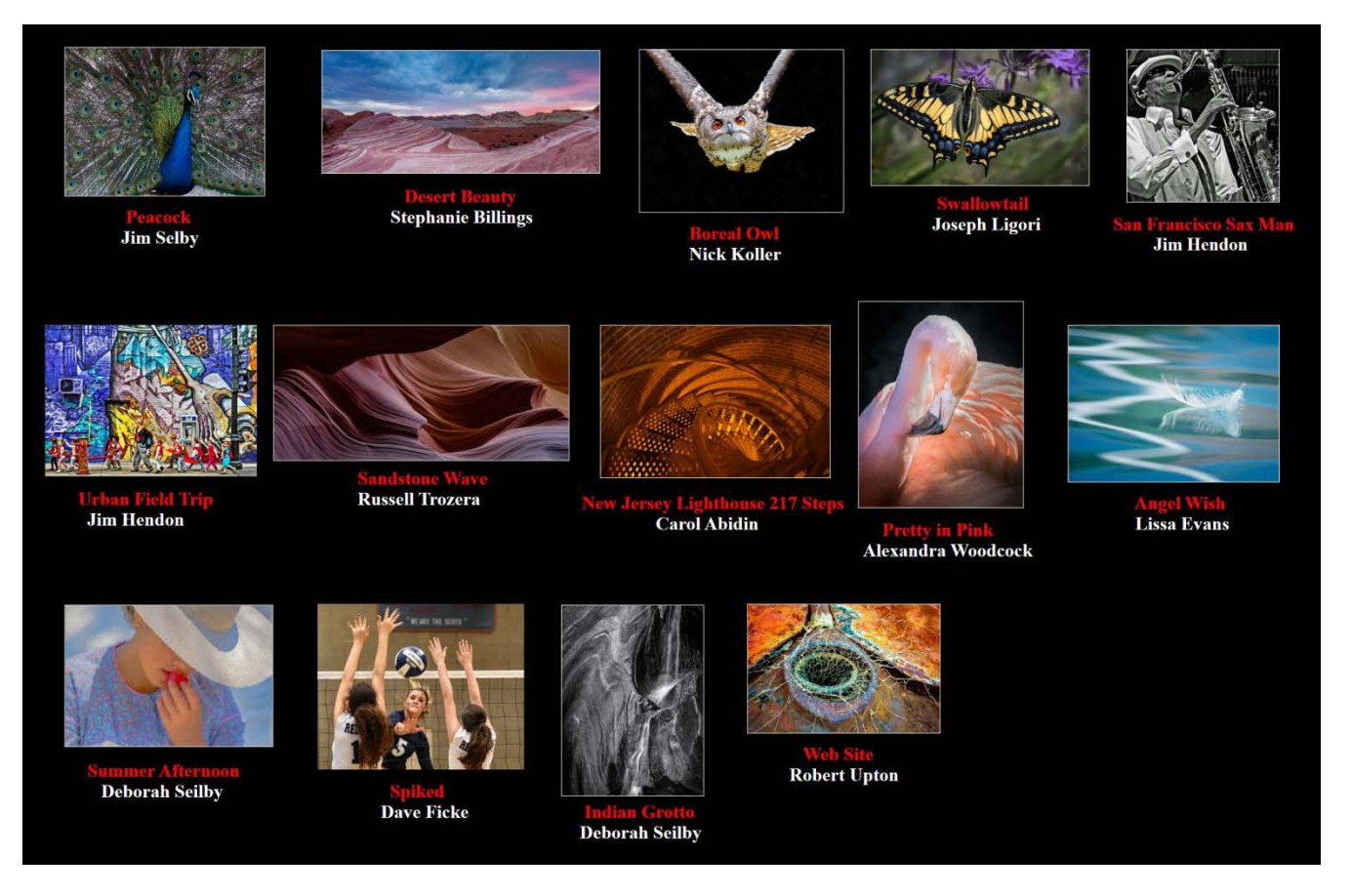

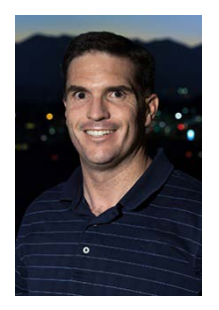

### **RCC Photo Blog** *Carl O'Day*

57 users and 490 images later the RCC Photo Blog is still going strong. If you do not already have an account, send an e-mail to [signup@rccphotoblog.com](mailto:signup@rccphotoblog.com) and we will get you set up.

The blog is a great place to get input on your images – particularly with a competition coming up. Other Members' images can help you find some inspiration (and perhaps some motivation).

Would anyone be interested in starting a monthly photographic challenge or theme on the blog? If so, head over to the blog and leave a reply to the "Want a Challenge?" post.

For those that haven't already done so, sign up today!

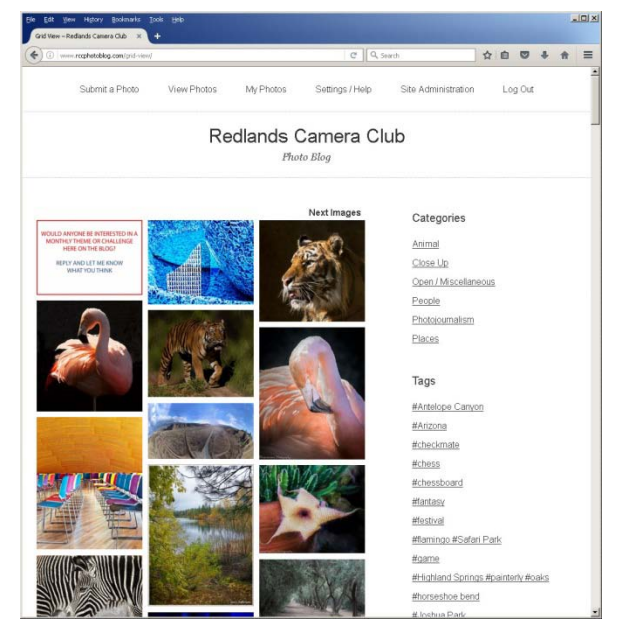

## **Club Calendar**

*Information that was available to the editor at the time of publication.*

### **Feb. 6 -- Photography 2017: The View from Image One Upload images for Spring Competition**

- **Feb. 20 – Supercharge Your Flower Photography with Bill Wight**
- **March 6 - Spring Competition - Submit One Image - Live Critique**

### **March 20 - Awards Ceremony - Installation of Officers**

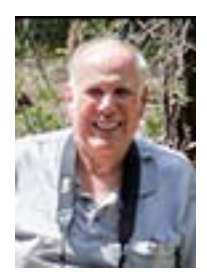

# **Here's What I Think!**

*(Note: The views expressed in this article are those of the author and do not necessarily reflect the views of the Photogram or of Redlands Camera Club.)*

### *By John Williams*

Pres

### **Change Lightroom Copyright Setting to 2017**

It's that time again to update your metadata copyright setting.

- **To update Copyright Metadata at beginning of year, do the following:**
	- In the Library Module go to **Metadata>Edit Metadata Presets**.
	- **When the Edit Metadata Presets window displays,** choose the name of the preset you want to edit.
	- Go to the IPTC Copyright section, and click on the field to the right of Copyright, then just type in the current year right over previous year.
	- Save your new preset by going to the pop-up menu at the top of the window and choose **Save Current Settings as New Preset.**
	- **Then delete last year's preset by choosing last year's** preset from the pop-up menu (depress the down arrow at top right of dialog window); then go to the same pop-up menu and choose Delete Preset "2016 Copyright" (or whatever you named it), then click the **Done** button.
- When you import new photos into Lightroom, be sure to select the new Copyright Metadata in the **Apply During Import** section

### **Adding keywords with less hassle**

To add keyword(s) to several photos adjacent to one another in film strip, do the following to speed up your workflow:

- In the Library module, click on the photo (in the filmstrip) you want to keyword.
- To add a keyword, open the **Keywording** section in the panel and type your keyword.

 $\sim$  11  $\sim$ 

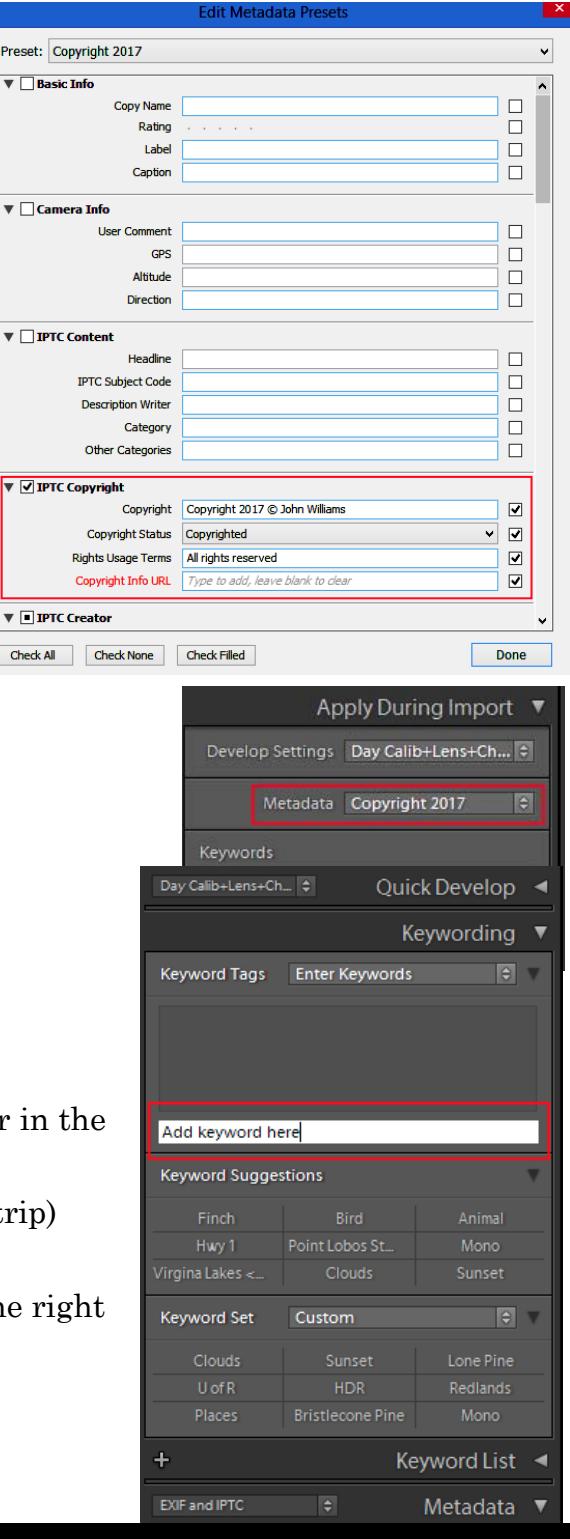

- Then depress the **Ctrl** key and the **right arrow** key to advance to the next photo. The keyword(s) will added to the photo and you will advance to the next photo in the filmstrip. The **Click here to add keywords** field will remain active to type your new keyword(s) for the next photo.
- It's always advisable to add keywords in the Import module if possible.

### **Other Lightroom tips**

### • **NOISE REDUCTION - Adjustment Brush:**

Noise reduction blurs the image to hide the noise; therefore, it erases the entire photo at the expense of getting a sharp image. If you have noise in your image, chances are it's in the shadow areas of your image, and if you had to open up (lighten) the image at all, any noise in those shadow areas is now more apparent. A workaround is to select the Adjustment Brush, double-click the word **Effects** to reset the sliders to zero and drag the Noise slider to the right. Then paint over just the noisy areas. That way, you don't slightly blur your entire image to fix a problem in just one area. Once you've painted over noise area (s), take the slider and adjust it trying to find the right amount — that sweet spot between reducing noise and blurring that area.

#### • **To limit distractions while cropping — Lights out view:**

- Select the Crop tool.
- Depress the **Shift+Tab** keys to close all the surrounding panels.
- Depress the **L** key **twice** to enter lights out view. Then all the image outside the crop tool frame will be blacked out.
- Then adjust the crop tool and move the image to desired position.
- When you are done positioning the image inside the crop box, depress the **L** key once to exit lights out view and depress the **Shift+Tab** keys to reopen your panels.
- **Viewing with Negative Magnification to view a photo you will place on the web:**
	- You can select a variety of magnifications in Lightroom (Fit, Fill, 1:1 and all the way up to 11:1). However, there may be time you want to see a reduced size image:
		- 1. To get a sense what the image will look like when placed on the web.
		- 2. When using a Local Adjustments, the local adjustment handles can fall outside the image frame and you can't reach them.
	- Zoom to a negative magnification by selecting 1:8 or 1:16 views.
- **Showing Additional Information in the Library Grid view:**
	- Choose **View>Grid View Style** and choose **Expanded Cells**.
	- To conveniently cycle through the different Grid view styles, press the '**J**' key on your keyboard and repeatedly or choose **View>Grid View Style>Cycle View Style**.
	- A somewhat hidden feature is the fact that when you click on any data display (indicated by the red box or arrows) a popup list of will appear giving you other information options that you can select.

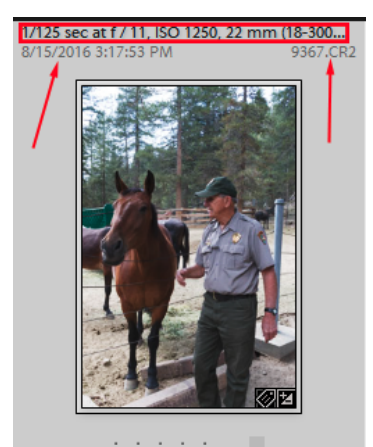

#### • **Rating photos with Auto Advance:**

- You activate Auto Advance by choosing **Photo>Auto Advance**. The shortcut key is engaging the Caps Lock key on your keyboard.
- Then depress the numbers 0 through 5 to star rate your photos or depress the numbers 6 through 9 to star rate your photos.
- **Recommended Folder Structure: and Folder naming (Scott Kelby):**
	- When you add a folder, make sure you use a descriptive name (example, Lone Pine 2017).
	- It's important to keep your folder structure simply so you can easily find your photos.
	- **Recommended folder structure on your hard drive.** 
		- 1. Have an overall folder named **Photos** where all your photos reside.

---------------------------------------------------------------------------------------------------------

- 2. Under the Photo folder have general topic subfolders such as: Architecture, Automotive, Aviation, Family, Landscape, Misc., People, Sports, Travel. The topic names apply to your photography.
- 3. Under each topic folder you will have several subfolders. For example, under travel you would have subsets such as High Sierra, Utah, etc. Then under High Sierra you would have subsets such as Lone Pine, Mono Village, Virginia Lakes, etc.

The advantage of using this folder hierarchy is that you really don't need keywords because it is simple to find your images.

- Scott Kelby recommends doing all your file management using collections. Example collection hierarchy:
	- **Travel High Sierra Mono Village 2016 Full Shoot Picks Select**

**Full Shoot** would be all the photos you took at Mono Village. **Picks** would be all the photos with a pick flag and **Selec**t are the photos you liked the best and processed.

His philosophy is to do all your work from the Collection panel and not the Folder panel. Therefore when importing, set up a collection for the photos you are importing. Every one of the topic collections will have Full Shoot, Picks and Select. Collections allow you to have access to your photos in all the Modules.

## **For Sale**

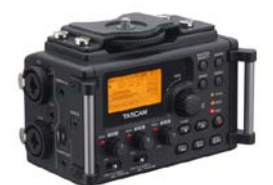

For Sale: New in Box **Tascam DR-60D Digital Audio Recorder**

Want to greatly improve the audio quality of videos made with your DSLR, Mirrorless or other digital camera? Tascam, the professional division of Teac Audio, has your solution – the DR-60D 4-channel audio recorder. Built to mount under your camera either on or off a tripod, this recorder offers 2 professional balanced XLR or ¼" TRS mic inputs plus a 3.5 mm stereo mic input. Its many modes allow you to capture very high-quality sound, tailor the sound to your preferences, and use microphones of widely different types. The LCD screen is fully visible in any lighting condition (even direct sunlight), and complete controls put you in charge of your recordings. In addition to its potential for recording audio for video, its many capabilities make it an excellent choice for any high-quality audio recording – music, voice or you-name-it. Unit is in original box, has never been used, and comes with all included accessories. Sells on Amazon for \$179; priced for quick sale at \$119.

Frank Peele, 909.798.7999, or email to [FrankPeele@verizon.net](mailto:FrankPeele@verizon.net)

Approximately 30 brand new photo frames for sale. Sized from 8x12 on up to 18x24 and much larger. Contact **Rick Strobaugh**: **rpdrunner@msn.com**

> **Redlands Camera Club P.O. Box 7261 Redlands, CA 92375** [www.RedlandsCameraClub.com](http://www.redlandscameraclub.com/)

### **Officers (2016-2017)**

President: *Carl Detrow -* Vice President/Programs: *Jim Hendon -* Secretary: *Judith Sparhawk* Treasurer: *Joe Ligori -* Past President: *Steve Oberholtzer -* Member-at-Large: *Jerry Reece*

### **Chairs (2016-2017)**

Color Munki: *Lois* Ritchie-Ritter *-* Competition: *Russ Trozera -* Education/*Workshops*: *Frank Peele* Facebook/Event Photographer: *Bruce Woodcock -* Field Trips: *Debra Dorothy*  Historian: *Bruce Bonnett -* Hospitality/Events: *Lucy McGee -* Librarian: *Mary Ann Ponder*  Membership: *John Williams -* Mentor: *Rick Strobaugh -* Photogram: *Wayne (Woody) Wood*  Publicity: *Alex Woodcock -* S4C: *Deborah Seibly* Webmaster: *Wayne (Woody) Wood -* Welcome: *Stephanie Billings*